<span id="page-0-0"></span>Wenn Sie Ihre Postsendungen mit der Deutsche Post AG verschicken, dann können Sie die Adressdaten der Empfänger mit dem Premium [Adressdienst der Deutschen Post](https://www.deutschepost.de/de/p/premiumadress.html) prüfen lassen. Alle Adressinformationen können Sie bequem im Online-Service dieses Anbieters einsehen und bedarfsgerecht als Datei herunterladen. Die Adressdaten in AMPAREX können über den Import dieser Datei abgeglichen werden.

#### **Hinweis** Λ

Diese Funktion kann auch mit Abgleichsdateien anderer Anbieter verwendet werden. Der Name solch einer Abgleichsdatei muss auf . address.csv enden. Es muss allerdings sichergestellt sein, dass die zu importierende Datei im 'CSV Format' vorliegt und UTF-8 oder ISO8859-1 kodiert ist. Das Trennzeichen muss 'Semikolon' sein. Zur Unterscheidung, welches Format man braucht, kann ein Simulationslauf gemacht werden und in der Logdatei die Umlaute angeschaut werden.

Das System arbeitet intern mit englischen Spaltennamen in Kleinschreibung. Beim Öffnen der Datei werden lokale Spaltennamen automatisch übersetzt, sodass z. B. die Spalte 'Vorname' als 'firstname' verwendet wird. Wenn die Zuordnung klar ist, muss man die Spaltennamen nicht von Hand anpassen und ins Englische übertragen. Die Daten der Datei müssen daher mindestens die Spalten 'surname, firstname, street, zip' und 'city' enthalten. Konvertieren Sie ggf. die Datei, falls diese evtl. als XLS Datei vorliegt.

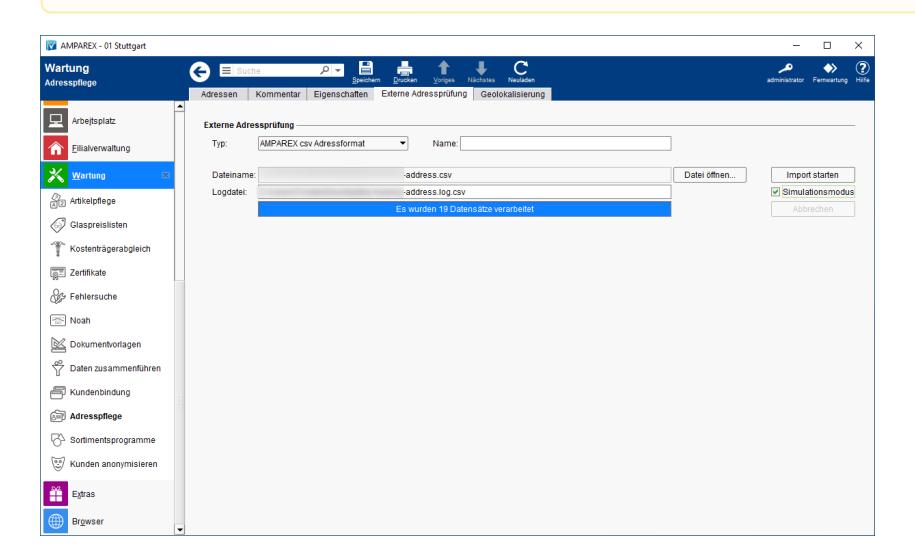

### Arbeitsabläufe

[Liste exportieren | Auswertungen](https://manual.amparex.com/display/HAN/Liste+exportieren+%7C+Auswertungen)

#### Lösungen

[Datei lässt sich nicht importieren](https://manual.amparex.com/pages/viewpage.action?pageId=16679387)

#### Funktionsleiste

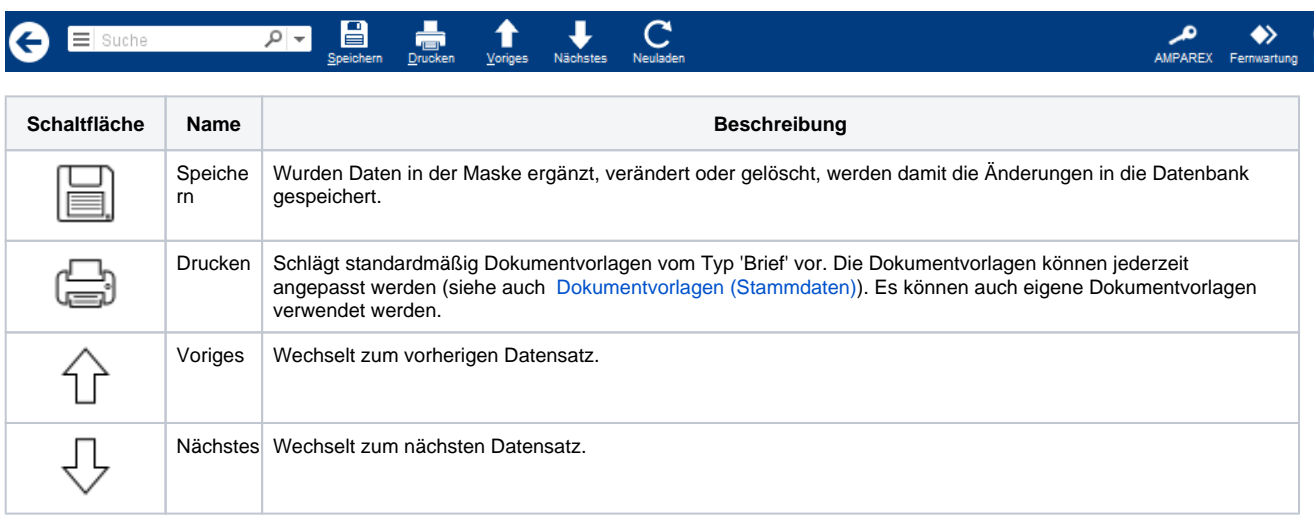

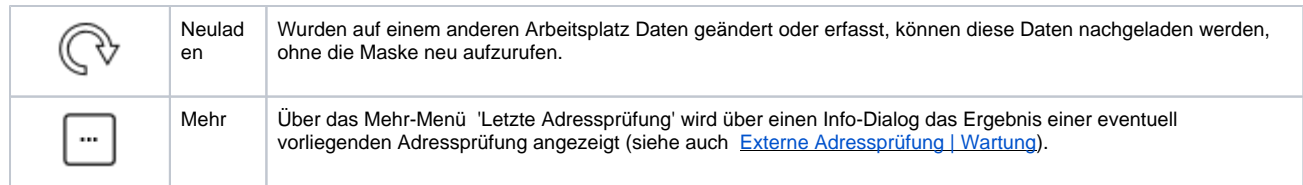

### Maskenbeschreibung

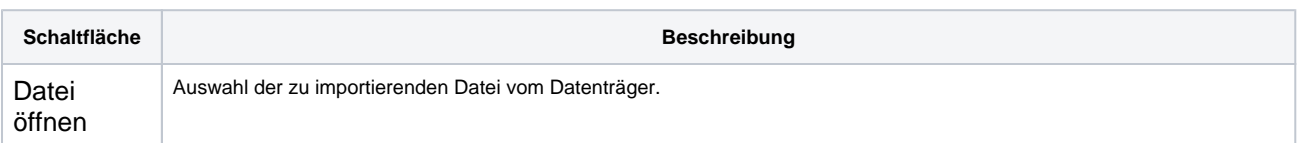

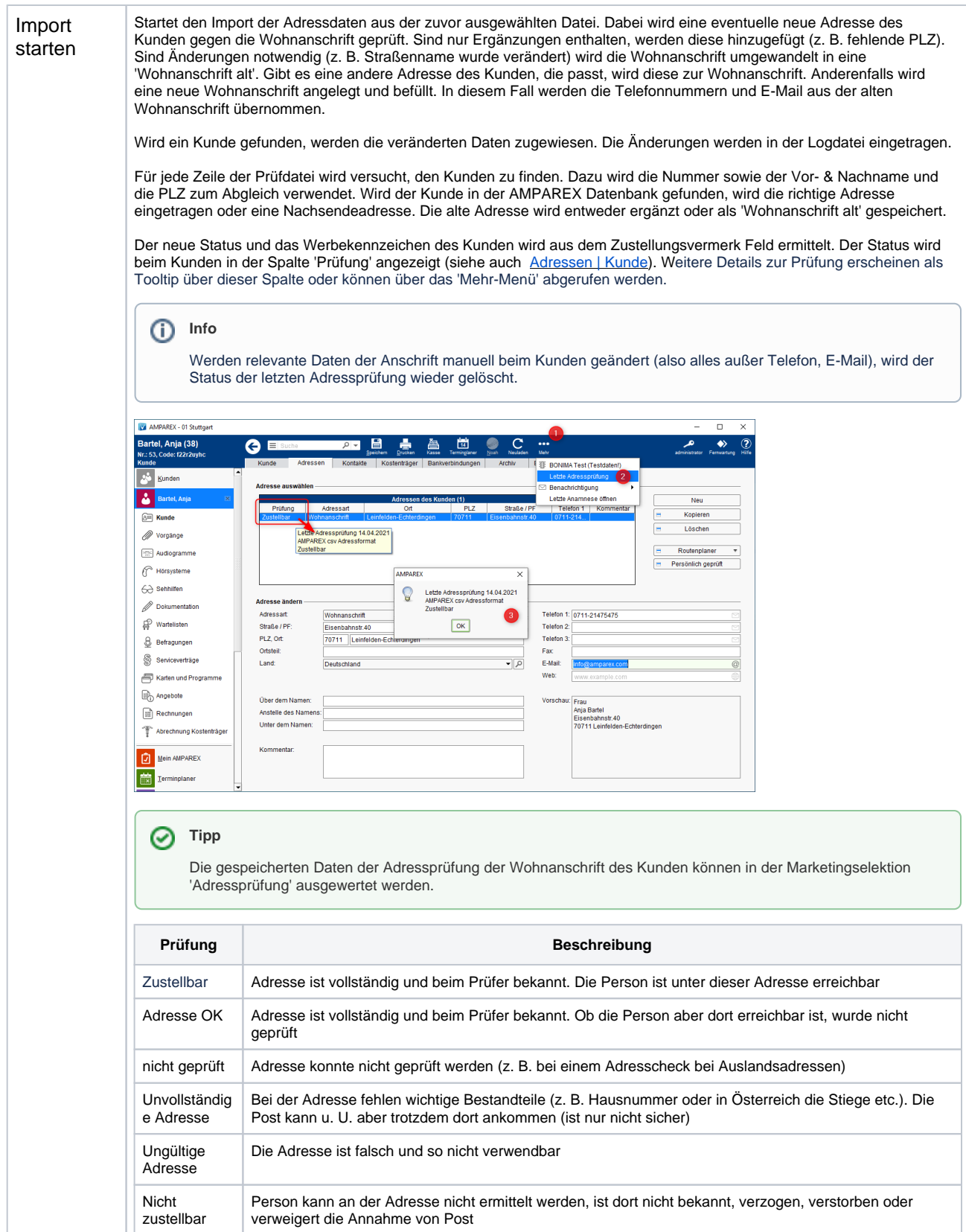

Simulation Der Haken 'Simulationsmodus' steuert, ob tatsächlich Änderungen in AMPAREX durchgeführt werden, oder nur eine Logdatei erzeugt wird (was wäre wenn). Diese Logdatei wird in das gleiche Verzeichnis zur Überprüfung geschrieben wie die smodus zu importierende Datei. **Hinweis** Λ Es ist generell empfehlenswert zunächst einen Simulationslauf zu machen, um sicherzustellen, dass die Daten sinnvoll ausgewertet werden können. Fehlerhafte Anpassungen der Daten können nicht mehr rückgängig gemacht werden!